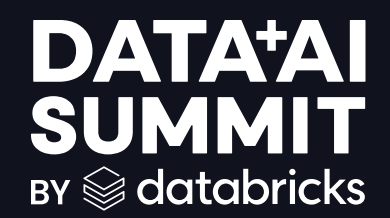

### DATABRICKS ASSET BUNDLES:

### A UNIFYING TOOL FOR FOR DEPLOYMENT ON DATABRICKS

**Pieter Noordhuis (Databricks) & Connor Brown (84.51) June 13th, 2024**

### PRODUCT SAFE HARBOR STATEMENT

**This information is provided to outline Databricks' general product direction and is for informational purposes only. Customers who purchase Databricks services should make their purchase decisions relying solely upon services, features, and functions that are currently available. Unreleased features or functionality described in forward-looking statements are subject to change at Databricks discretion and may not be delivered as planned or at all**

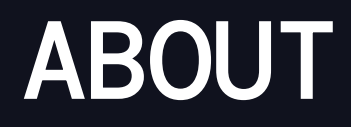

Pieter Noordhuis Sr. Staff Software Engineer, Databricks

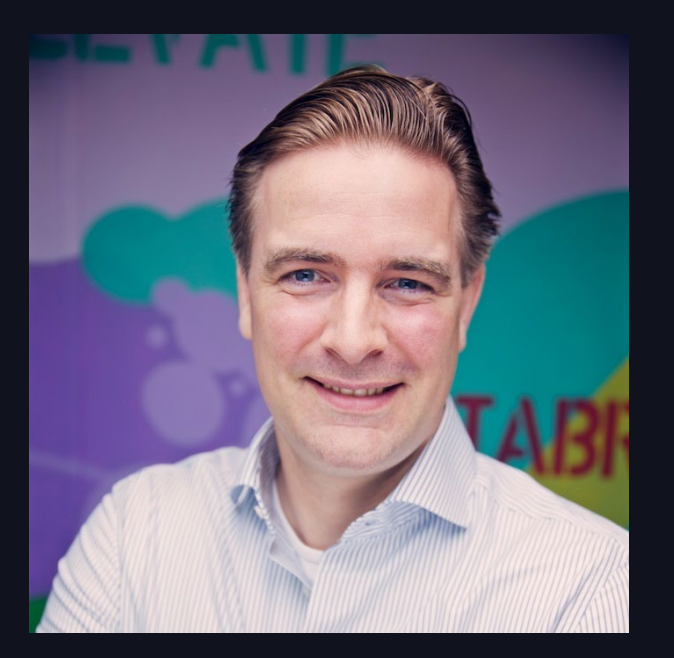

Connor Brown Cloud Engineer, 84.51˚

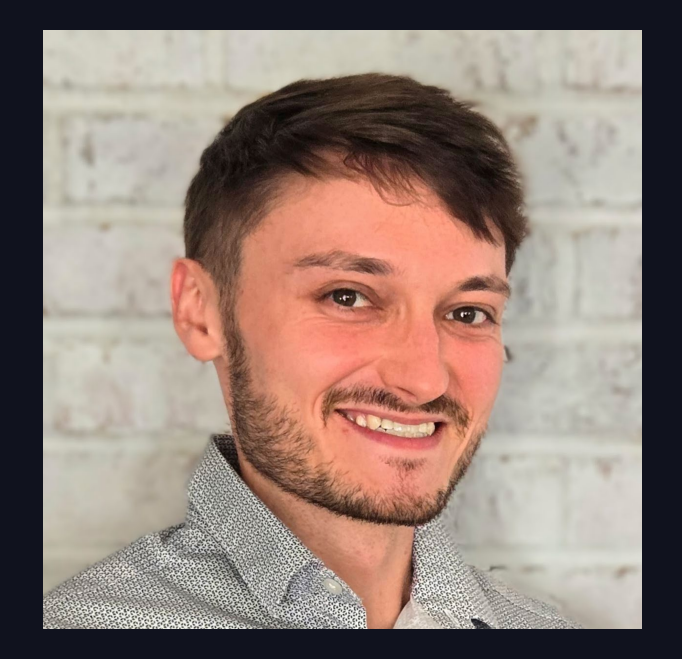

# MOTIVATION

### MOTIVATION

Building reliable software or services typically involves:

- Code review
- Testing
- Automated deployment
- Environment separation (e.g. development/staging/production)

# MAPPING TO DATABRICKS

### MAPPING TO DATABRICKS

"I swear this cell was working yesterday… Did someone change it?"

#### Databricks Notebooks

- Libraries (e.g. Python Wheels)
- SQL files
- JARs

"The refresh job failed this morning… Was it updated to use the most recent set of expected parameters?"

#### Code Resource configuration Environment separation

"We need a larger cluster in prod, who has access to update it?"

- Databricks Workflows
- **Delta Live Table Pipelines**
- **Model Serving Endpoints**
- **Lakehouse Monitoring**

● …

- Databricks Workspaces
- Unity Catalog (e.g. catalogs)
- Execution identity
	- User or service principal

● …

### LET'S BREAK THIS DOWN FURTHER

#### A simple example

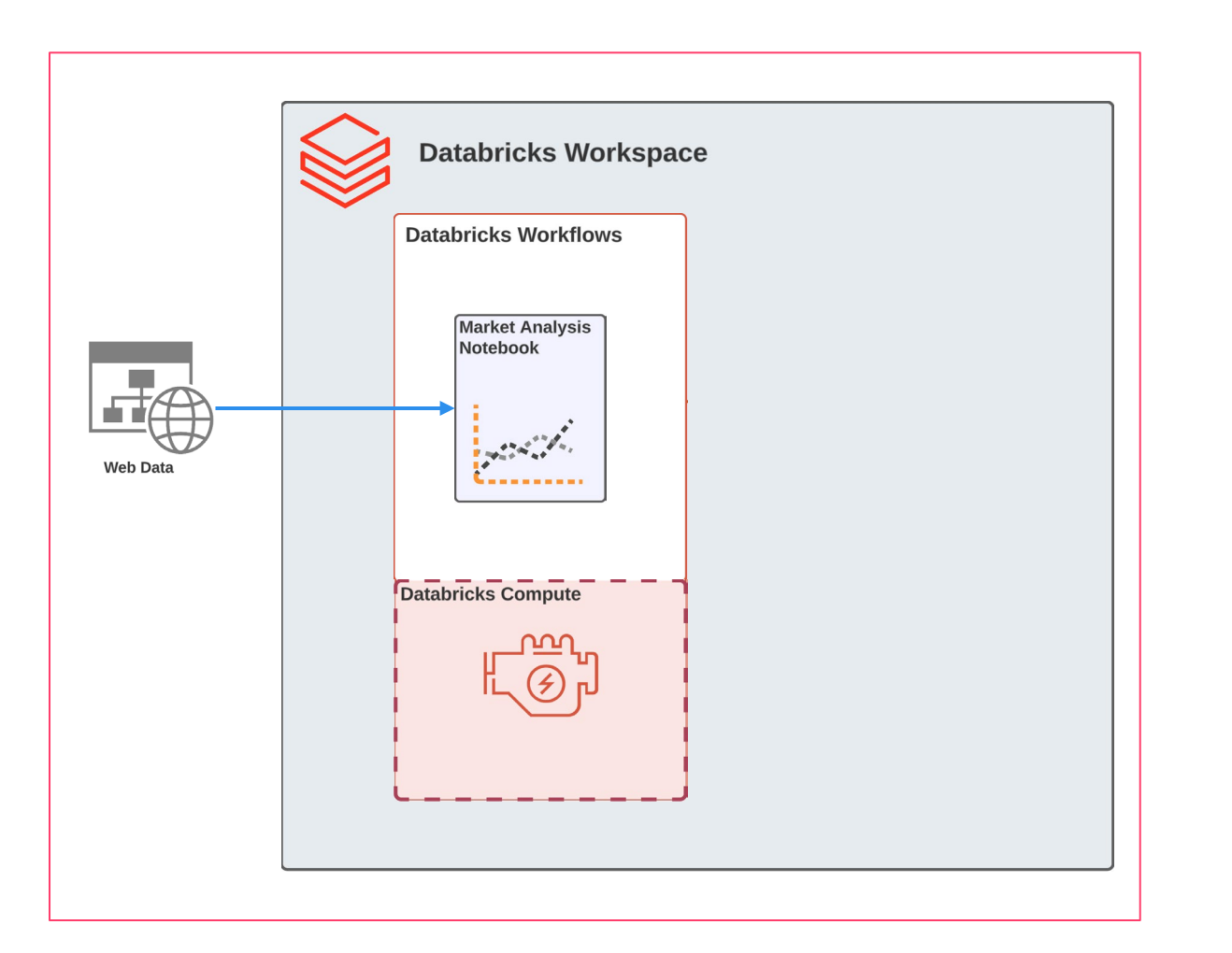

Goal: Market trends report

Code: Notebook

Resources: Databricks Workflow

Environment: Databricks Workspace

### LET'S BREAK THIS DOWN FURTHER

#### What if our goal changes?

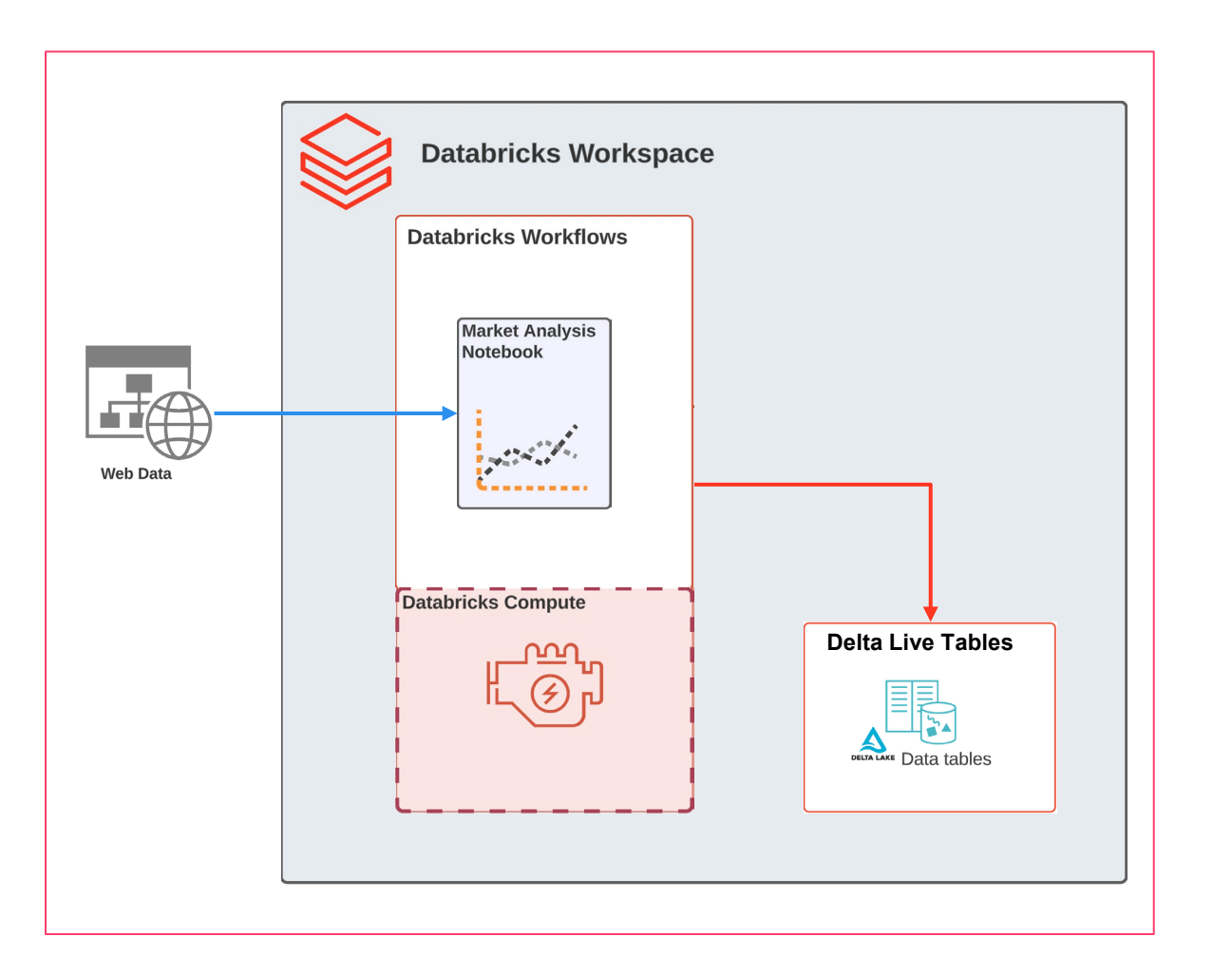

Goal: Market trends report & persisted table

Code: Notebook & pipeline source

Resources: Databricks Workflow & Delta Live Tables Pipeline

Environment: Databricks Workspace & Unity Catalog Schema

### FROM DEVELOPMENT TO PRODUCTION

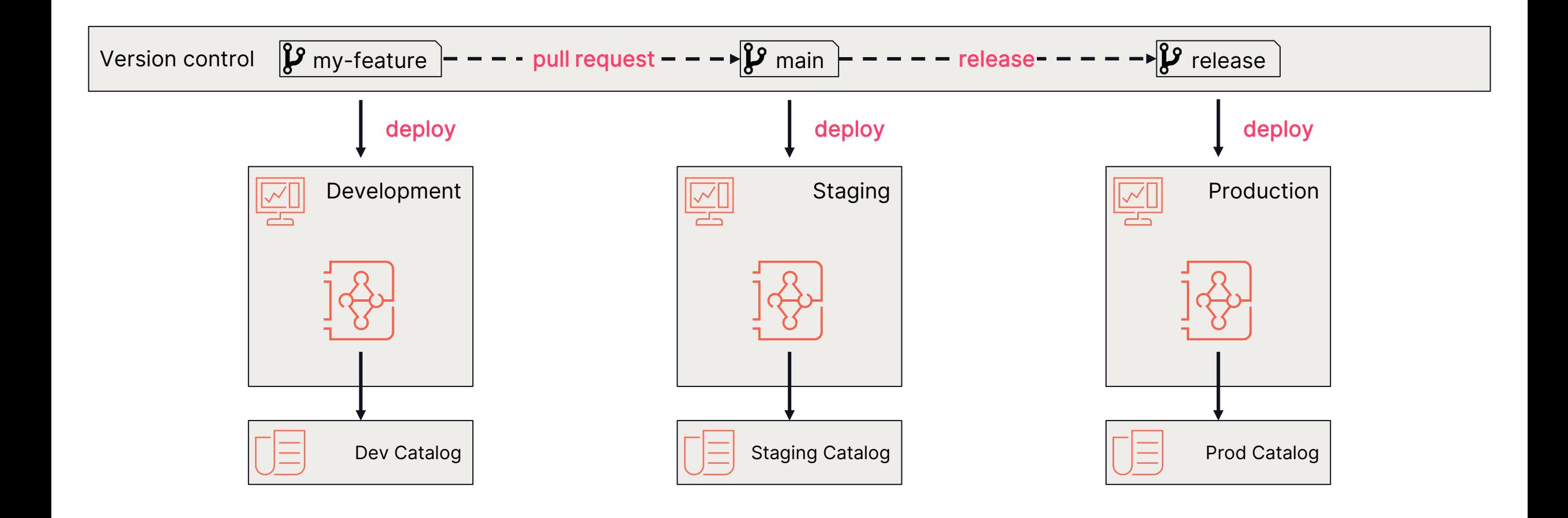

### PROPERTIES WE'RE LOOKING FOR

- Single source of truth for code and resource configuration
- Define resources using an easy to understand format (e.g., YAML)
- Specialize resources based for target environment (dev/staging/prod)
- **Ensure deployment isolation**
- Easily automate deployment (CI/CD)

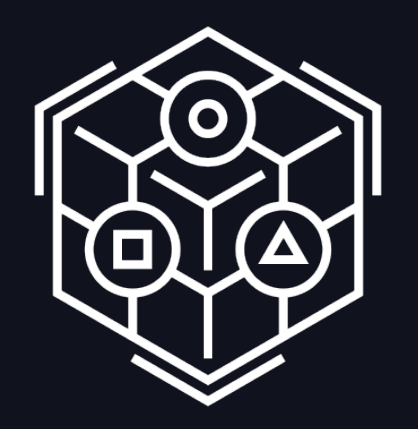

### Enter Databricks Asset Bundles

### DATABRICKS ASSET BUNDLES

#### What?

Define Databricks resources, deployment targets, and pertarget overrides, in YAML configuration.

Co-locate this with your project code for a single unit of collaboration and deployment.

The bundle subcommand of the Databricks CLI lets you interact with this definition.

You can validate the configuration, deploy the configuration, and interact with resources it defines.

#### $\frac{1}{\sqrt{1-\frac{1}{2}}\sqrt{1-\frac{1}{2}}\sqrt{1-\frac$ How? Where?

Commands are executed client-side, so really anywhere.

You can do development on your laptop and/or run automated production deployments from CI/CD systems such as GitHub Actions or Azure DevOps.

## TAKING A LOOK AT **databricks.yml** (1)

- **Bundle definition**
- Use include to split configuration
- Workspace authentication
- Resource definitions (after API) model)
- Local relative paths to code

```
bundle:
 name: market_analysis
include:
 - resources/*.yml
workspace:
 host: https://my-workspace.cloud.databricks.com
resources:
 jobs:
   market_analysis_refresh:
     name: Run market analysis
     tasks:
     - task_key: run_notebook
       job_cluster_key: cluster
       notebook_task:
         notebook_path: ./src/market_analysis.py
```
## TAKING A LOOK AT **databricks.yml** (2)

- Define deployment targets
- Optional deployment modes
- Per-target overrides

```
targets:
 dev:
   mode: development
   workspace:
     host: https://dev-ws.cloud.databricks.com
```

```
prod:
  mode: production
 workspace:
    host: https://prod-ws.cloud.databricks.com
```

```
resources:
  jobs:
    market_analysis_refresh:
      job_clusters:
        - job_cluster_key: cluster
          new_cluster:
            num_workers: 32
```
### THE **bundle** CLI COMMANDS

- Validate to check for issues with the bundle configuration
- Deploy to synchronize code to the workspace and materialize the defined resources
- Run to interact with the deployed resources

```
$ databricks bundle validate -t dev
Warning: unknown field: num_workerzzz
  at resources.jobs.my_job.tasks[0].new_cluster
  in resources/job.yml:17:13
```

```
Name: market_analysis
Target: dev
Workspace:
  Host: https://dev-ws.cloud.databricks.com
  User: pieter.noordhuis@databricks.com
  Path: ~/.bundle/market_analysis/dev
```
**Found 1 warning**

### BUNDLE STATE

- Bundles use the Databricks workspace for file and state storage
- Defaults to  $\sim$  /.bundle/\${bundle.name}/\${bundle.target} ○ If it does not yet exist; full file sync, create resources ○ If it exists; incremental file sync, create/update/delete resources
- $\bullet$  Default can be modified to incorporate additional dimensions ○ E.g. include branch name for 1 deployment per feature branch

### GETTING STARTED WITH BUNDLES

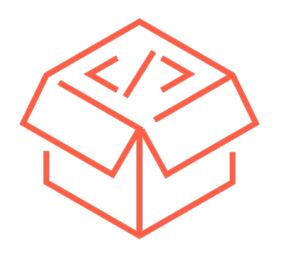

- Execute databricks bundle init
- Select a built-in template to get started
- Leverage IDE auto-completion on the configuration schema to find what you need

#### From scratch From existing code and resources

- Start with an empty bundle
- Use databricks bundle generate to import code and resource configuration from your workspace
- Use databricks bundle bind to attach the bundle resource to the pre-existing resource in the workspace

# LIVE WALKTHROUGH

$$
\geqslant 20
$$

### WE DIDN'T COVER

- Fine grained permissions and ownership
- How to author DAB templates
- How to use (complex) variables
- Setting up CI/CD
- Authoring DABs with Python
- Managing Lakeview dashboards

● …

# DABS CUSTOMER JOURNEY: 84.51°

### About 84.51˚

"We are a **retail data science, insights and media company.**  We help The Kroger Co., consumer packaged goods companies, agencies, publishers and affiliates **create more personalized and valuable experiences** for shoppers across the path to purchase.

Powered by cutting-edge science, we utilize first-party retail data from over 62 million U.S. households sourced by the Kroger Plus loyalty program to fuel a more customer-centric journey using 84.51° Insights, 84.51° Loyalty Marketing and our retail media advertising solution, Kroger Precision Marketing."

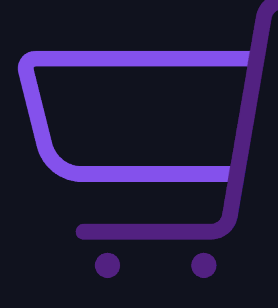

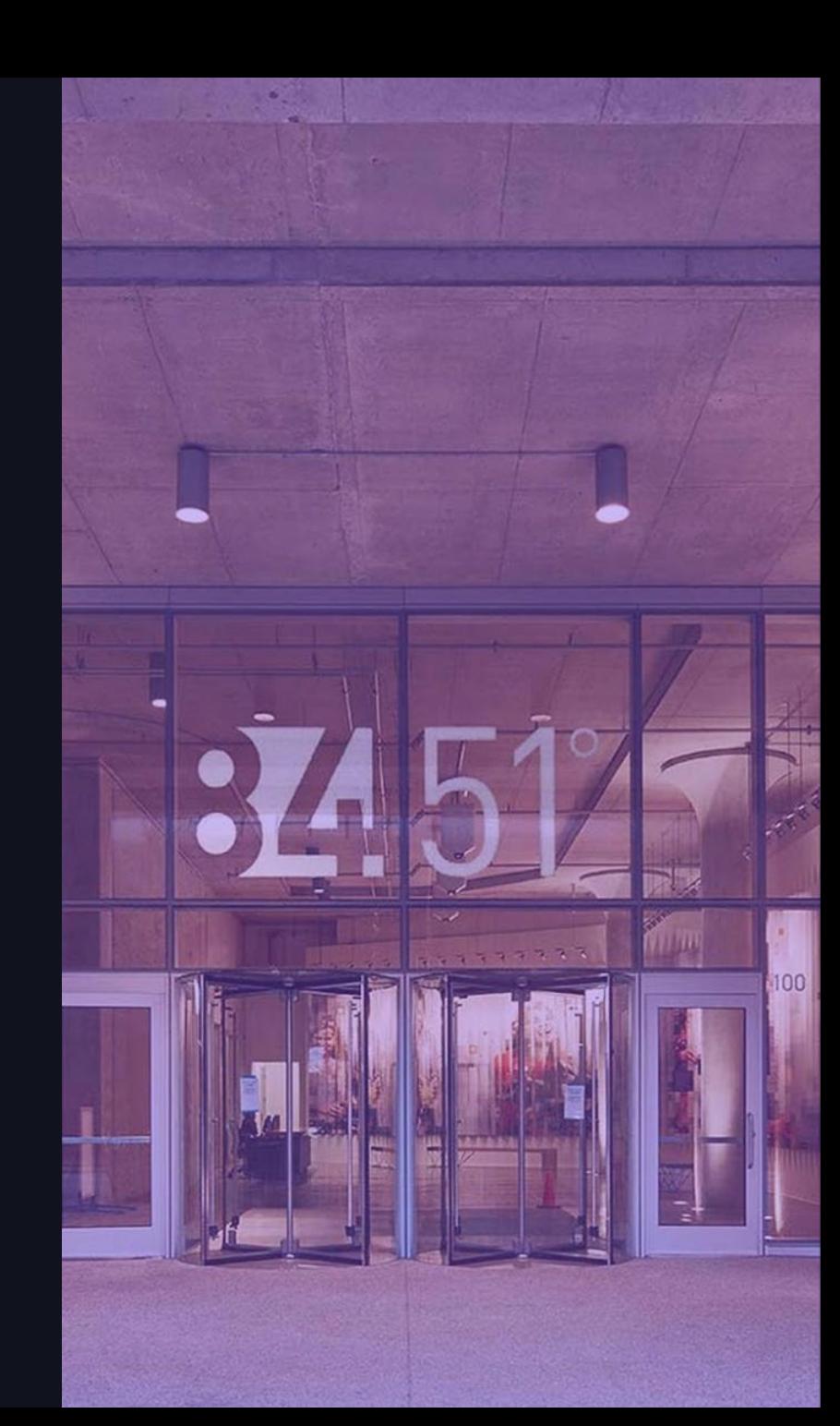

### DABs at 84.51˚

- 84.51° has rolled out DABs to ML, Data Engineering, and Adhoc Data Science use cases
- Before DABs was released, 84.51˚ had an internal tool called "SciCLOps" that was already covering CI/CD of Databricks assets, with over 100 users.
- This established SciCLOps user base became key to success in rolling out DABs at 84.51°

#### SciCLOps Quick Facts

- SciCLOps (Science Creation Lite Operations) is both the name of a Platform Engineering team and the product they maintain.
- SciCLOps is used to provision "landing zones" for Databricks users.
- SciCLOps is used for most data science, data engineering, and ML projects at 84.51˚.
- By using SciCLOps, users can go from "idea to deployed" in the Databricks development environment in under 10 minutes.
- SciCLOps has been used over 200 times since it's release just over a year ago.

#### How does SciCLOps work?

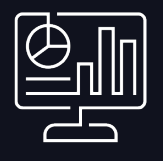

#### Service Portal

#### "I want a project"

- Users fill out a form providing details about the kind of data access they need, name their project, etc.
- The service portal uses the automation engine API to create the infrastructure

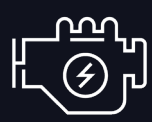

#### Automation (Terraform)

#### "I am getting a project"

- Creates infrastructure for the user
- Applies updates to the infrastructure (day two operations)
- Provides an overview of all environments

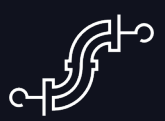

#### GHA\* Reusable Workflow

#### "I want to deploy my project"

- Deploys starter code and future commits to Databricks (via DABs)
- Allows the SciCLOps team to update the workflow with minimal user disruption
- \* = GitHub Actions

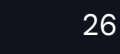

#### What does a SciCLOps user get?

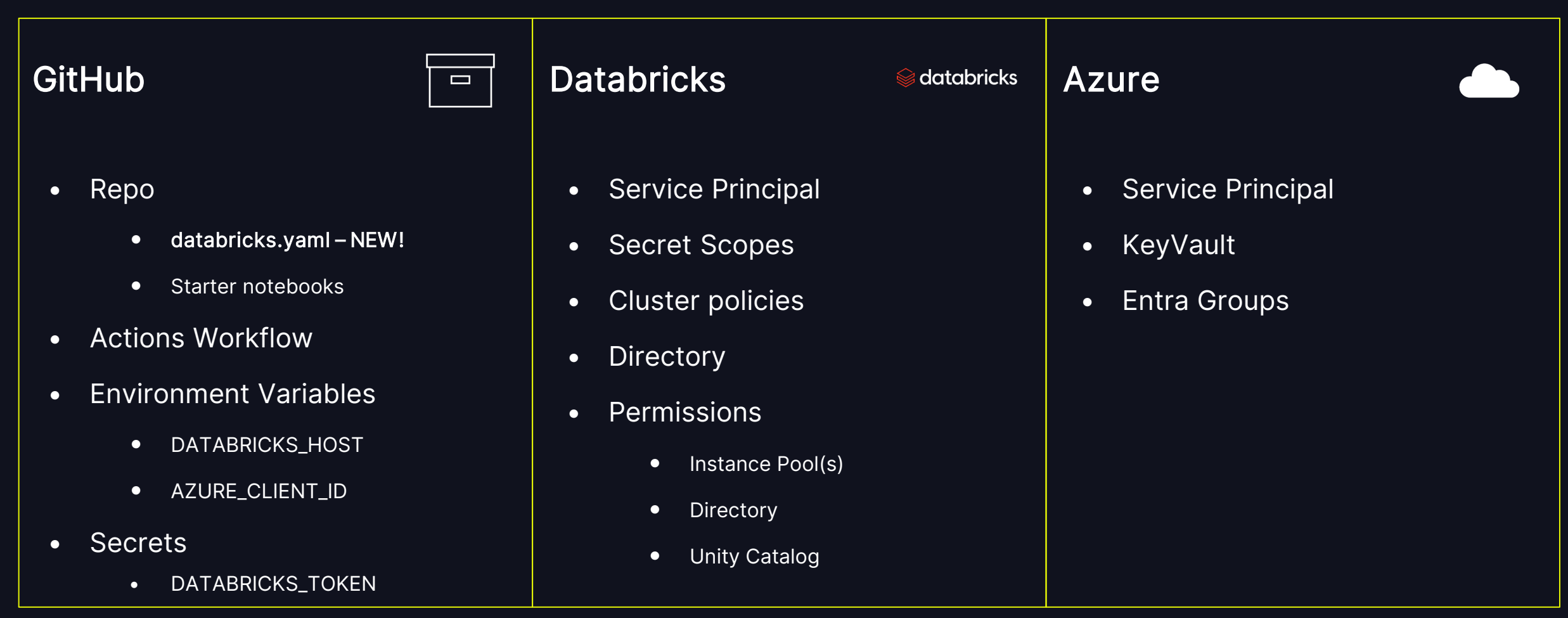

#### Where does DABs fit in?

#### Reusable Workflow Before DABs Reusable Workflow After DABs

- Wheel build, job creation, repo deployment were all separate actions to maintain
- Model, DLT, and Experiment resources not yet supported
- Only one job deployed at a time  $-$  no support for multiple jobs

- Wheel build, job creation, repo deployment all one action (bundle deploy)
- Model and DLT resources now supported
- Multiple jobs (or any other resource) can be deployed with one command.

#### Bonus Features! "The little things"

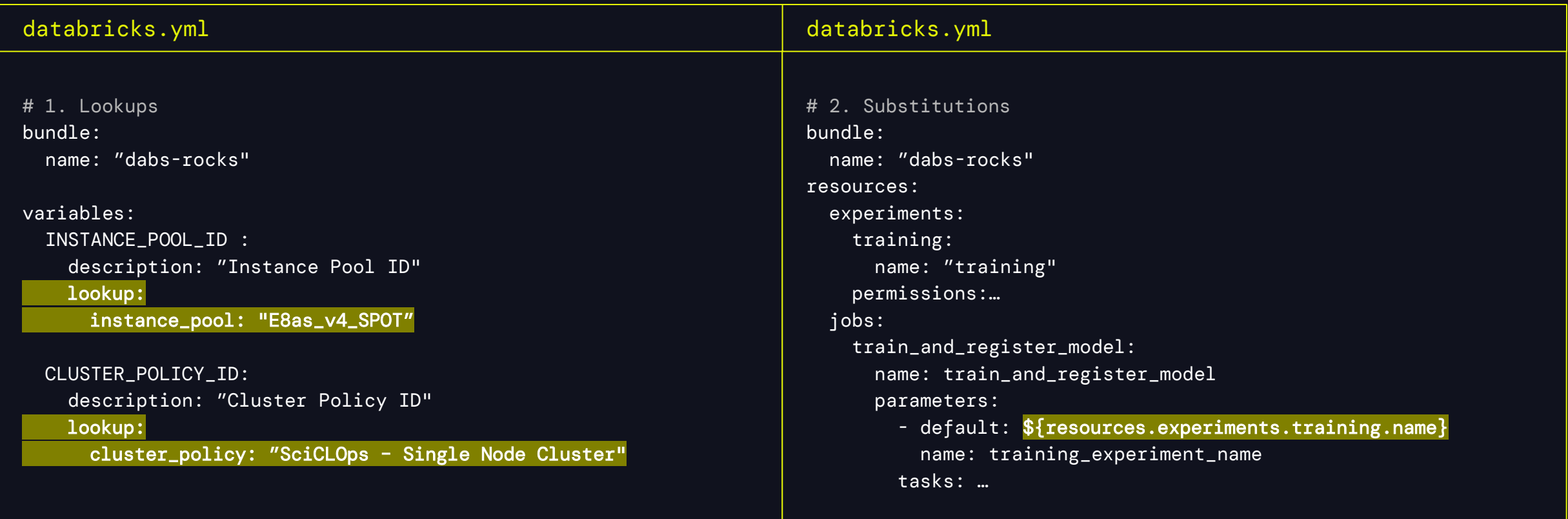

# Example workflow using DABs:<br>84.51° MLOps

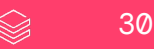

## MLOps "Golden Workflow"

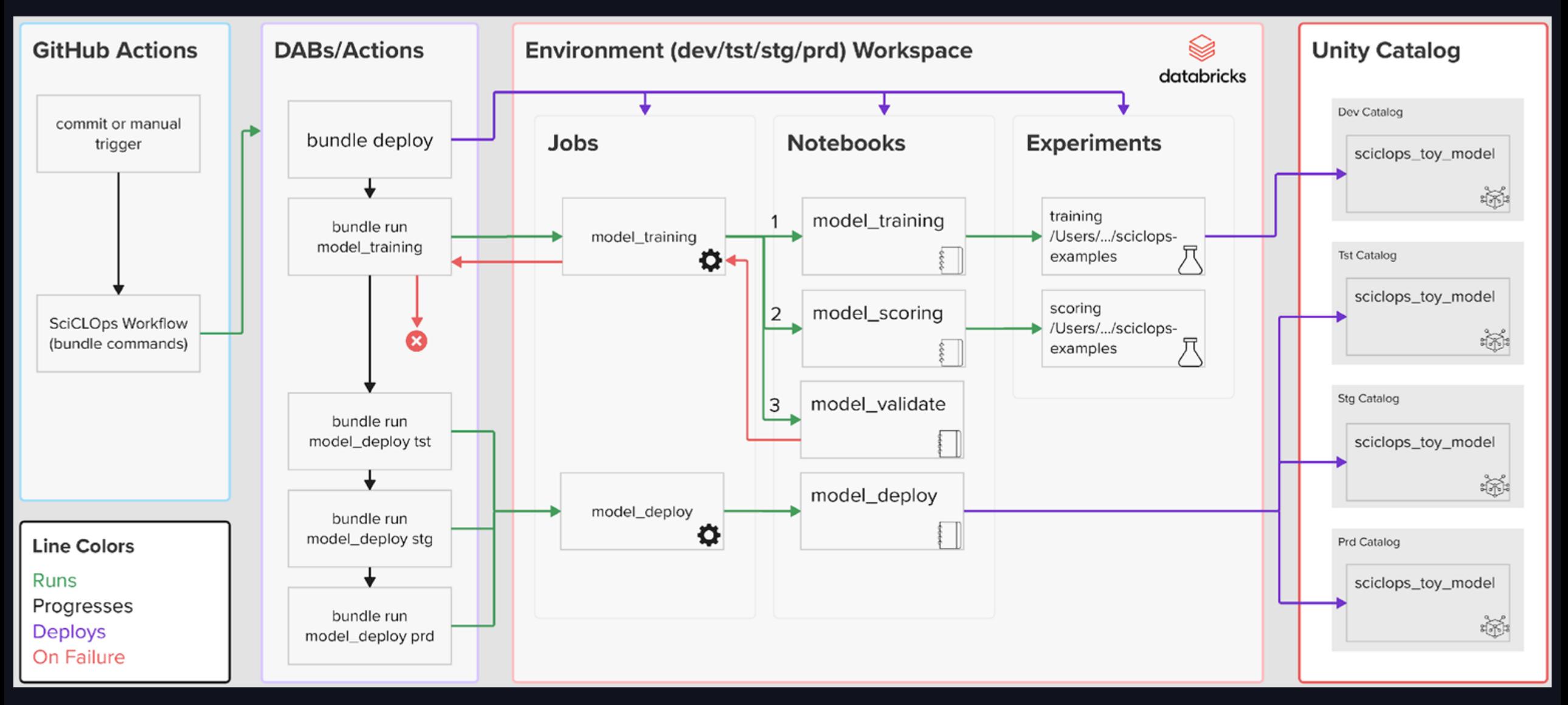

## Key Takeaways

#### How was 84.51˚ able to roll out DABs quickly?

#### Platform Engineering Team Community of Practice

- The SciCLOps team acts like a Platform Engineering team for **Databricks**
- Responsible for maintaining a GitHub reusable workflow that makes for fast adoption of workflow changes/features
- Capability to make changes to already-provisioned SciCLOps environments rapidly through **Terraform**

## (CoP)

- Established a biweekly CoP for SciCLOps/Databricks users
- Communicated release notes of SciCLOps during CoP (more effective than email/take questions live)
- Gave space for DABs users to demo their own findings/workflows

#### Example workflows (dogfood!)

- Though the SciCLOps team does not own any Databricks workflows, we created a "toy model"
- The toy model was maintained as if it was production – making us "dogfood" SciCLOps/DABs
- The resulting workflow was coined the "golden workflow", serving as an example for other teams using DABs

## WRAPPING UP

Installing the CLI

○ [https://docs.databricks.com/en/dev-tools/cli/install.html](https://docs.databricks.com/en/dev-tools/cli/install.html#install)

**Getting started with Databricks Asset Bundles** 

○ <https://docs.databricks.com/en/dev-tools/bundles/index.html>

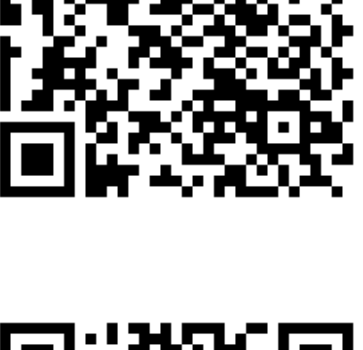

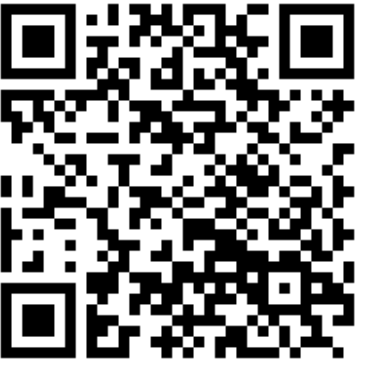

### WRAPPING UP

Other sessions at DAIS

● SciCLOps (Tuesday, Jun 11, 2:50 PM - 3:30 PM)

○ Databricks Quick Start for Machine Learning, Powered by DABs

● Path to Production (Thursday, Jun 13, 12:30 PM - 1:10 PM)

○ Databricks Project CICD for Seamless Inner to Outer Dev Loops

● Code to Production (Tuesday, Jun 11, 10:10 AM - 10:50 AM)

○ Leveraging Your Favorite IDEs with Databricks

# DATAYAT SUMMIT